## **Add Available Expenses (Attaching Credit Card Transactions)**

- **1.** Click **Available Expenses.** 
	- **2. Check** the item(s) to be expensed.
- **3.** Click **Move.**
- **4.** Click the expense type to edit. Make changes as needed and click **Save.**

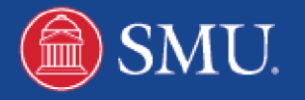